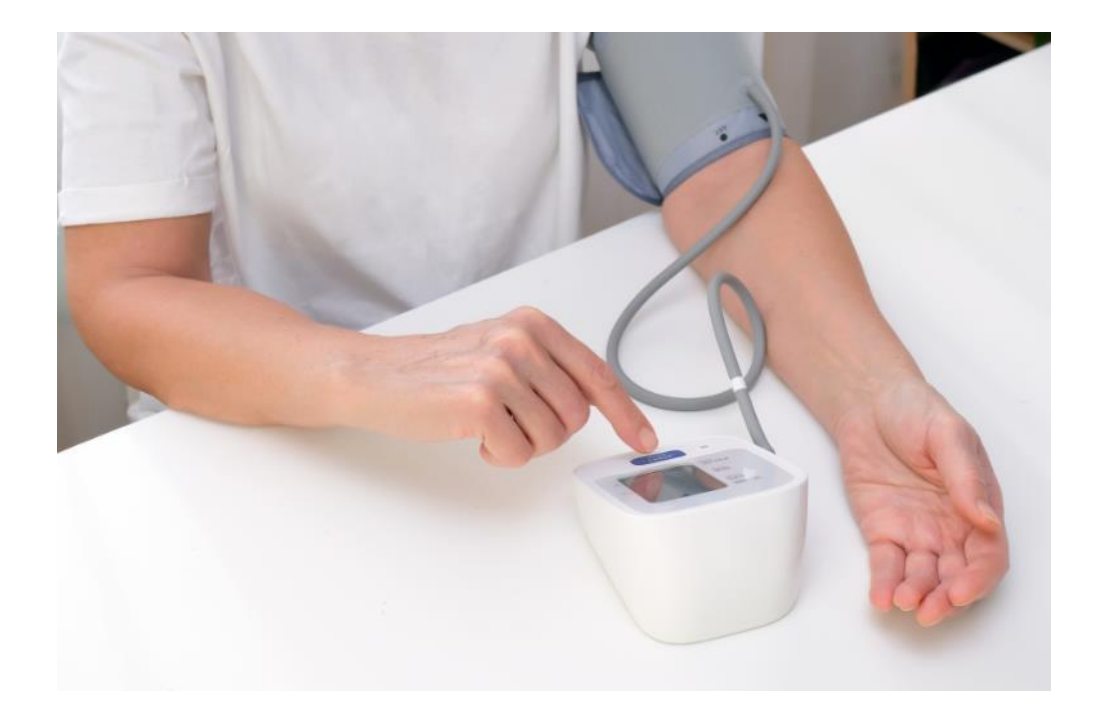

## **FACTSHEET ZELFMETINGEN VERWERKEN IN MEDICOM**

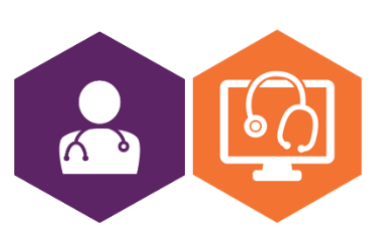

**AAN DE SLAG MET HET HIS FACTSHEET: ZELFMETINGEN VERWERKEN IN MEDICOM**

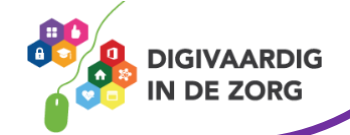

## **Zelfmetingen in Medicom**

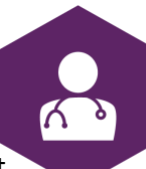

In dit document vind je uitleg over het verwerken van zelfmetingen in Medicom. Dit geeft een indruk van hoe een zelfmeting van een patiënt binnenkomt en zichtbaar wordt.

## **Medicom**

Zo komt een zelfmeting gewicht en lengte binnen in het Medicom:

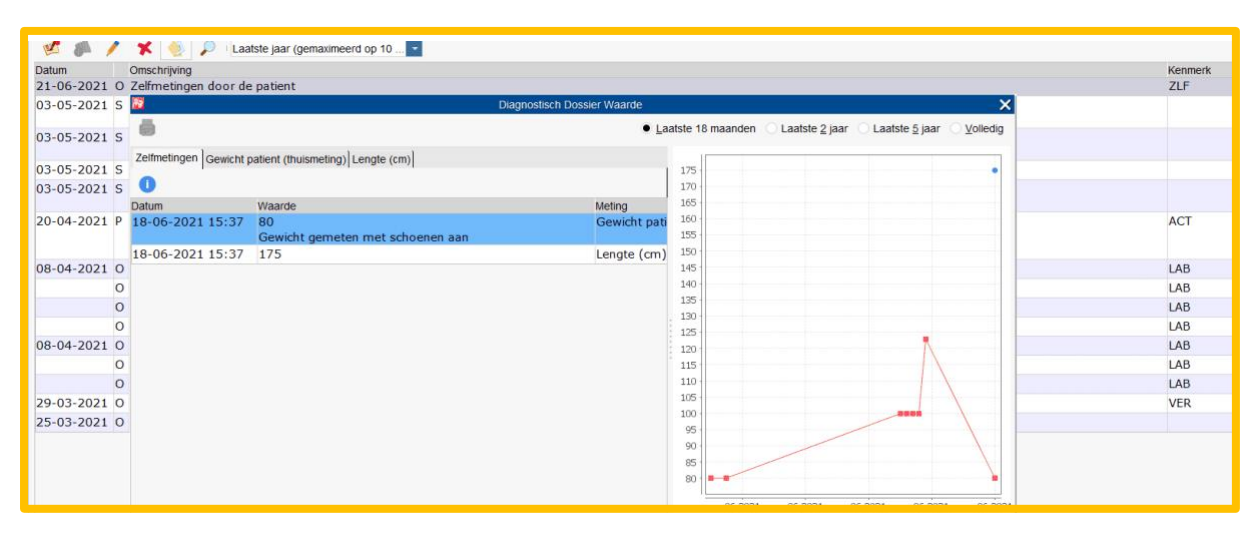

Dit is een voorbeeld van het diagnostisch dossier:

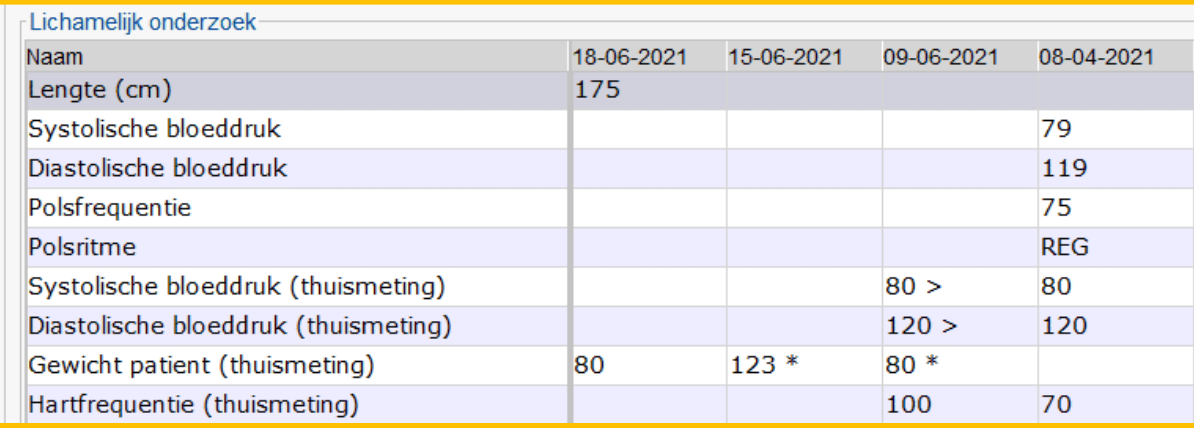

Hier is een overzicht van de zelfmetingen (in de postkamer) te zien.

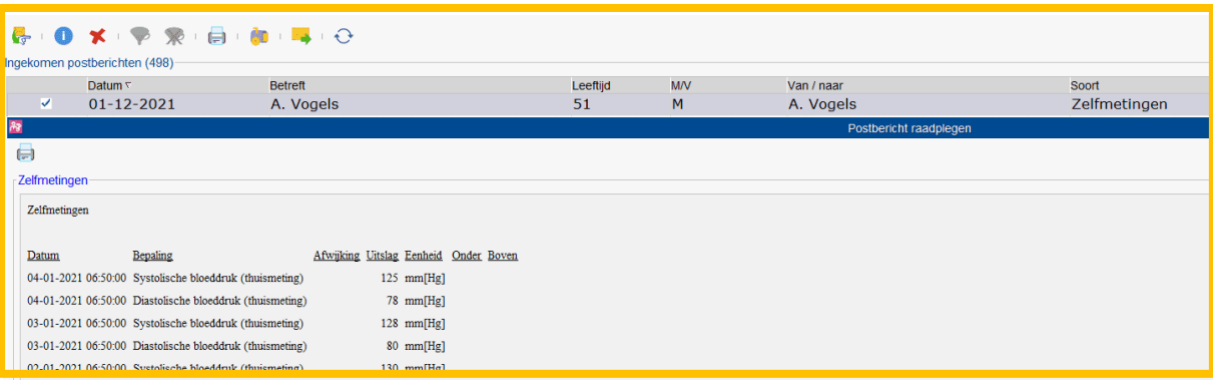

**AAN DE SLAG MET HET HIS FACTSHEET: ZELFMETINGEN VERWERKEN IN MEDICOM**

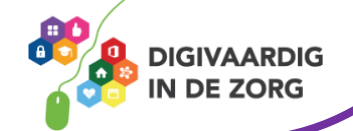

## **E-learning zelfmetingen**

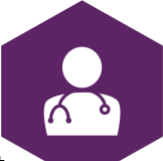

Op [deze](https://open-eerstelijn.nl/kennisclip-zelfmetingen/index.html#/) website van OPEN kun je een gratis e-learning over zelfmetingen volgen. Aan het einde van deze korte e-learning weet je meer over het gebruik van zelfmetingen met behulp van een portaal en PGO. Daarnaast worden enkele voorbeelden gegeven van collega's die ervaring hebben met het gebruik van zelfmetingen.

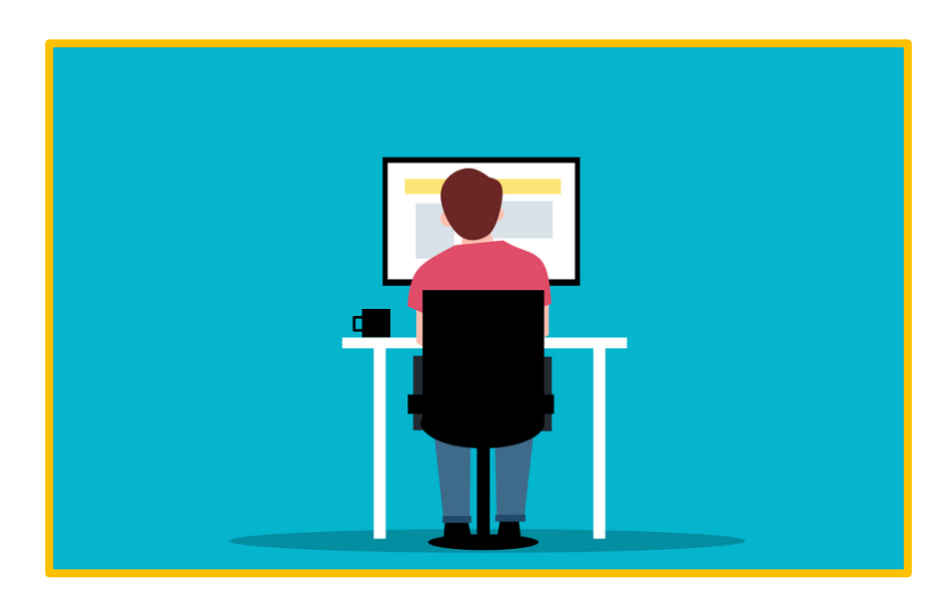

*Deze informatie is afkomstig va[n OPEN](https://open-eerstelijn.nl/kennisclip-zelfmetingen/index.html#/) en bewerkt door ROER voor Digivaardig in de Zorg. Heb je opmerkingen of vragen over dit lesmateriaal? Mail dan naar [info@digivaardigindezorg.nl.](mailto:info@digivaardigindezorg.nl)* 

*Beelden: Canva, Pixabay en OPEN*

**AAN DE SLAG MET HET HIS FACTSHEET: ZELFMETINGEN VERWERKEN IN MEDICOM**

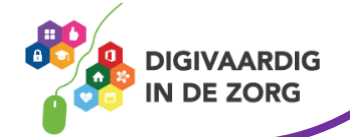